## **Check and change your personal data**

**1.** On the front page find "People" and click on "Personal Section" [Obr.1](https://uit.opf.slu.cz/_media/navody:is39en.png). Or you can write "personal data" in search field [Obr.2.](https://uit.opf.slu.cz/_media/navody:is40en.png)

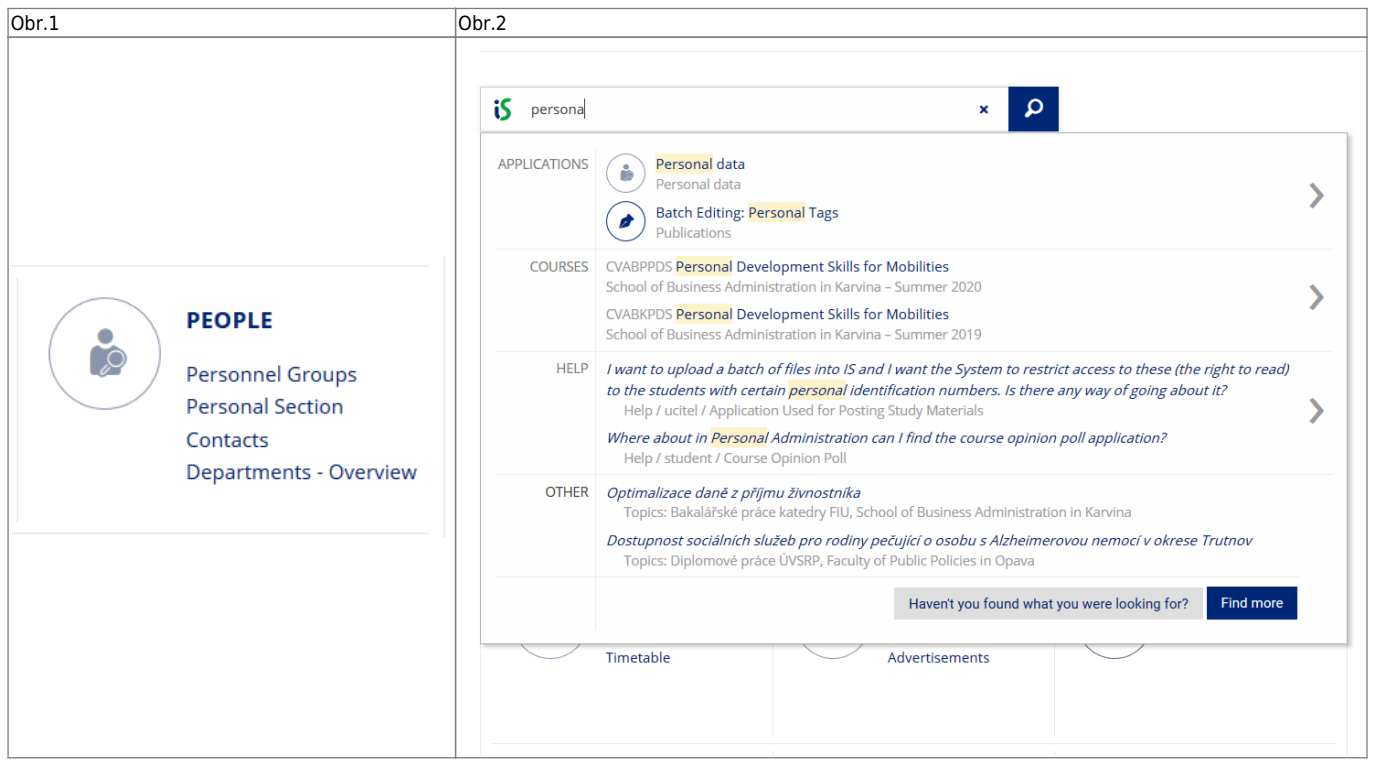

**2.** On next page choose "Check and change your personal data" [Obr.3](https://uit.opf.slu.cz/_media/navody:is41en.png).

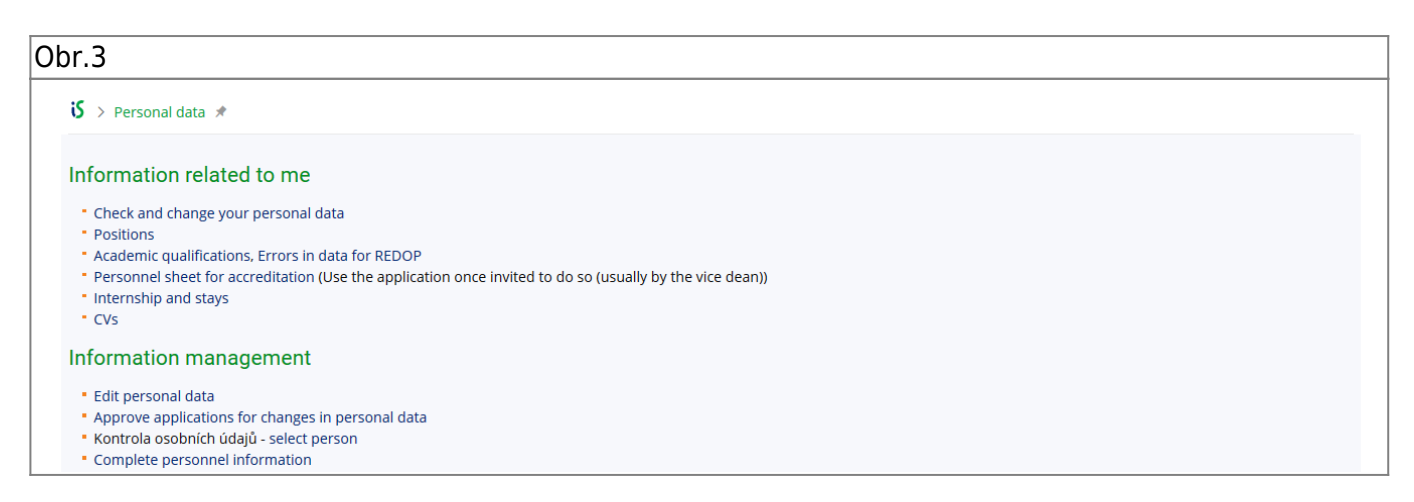

**3.** Carefully check your details and if you change anything, don't forget to click on "Submit the application for changes".

From: <https://uit.opf.slu.cz/> - **Ústav informačních technologií** Permanent link: **<https://uit.opf.slu.cz/osobudajen?rev=1583819512>** Last update: **2020/03/10 05:51**

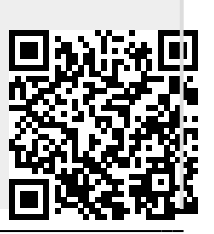